## Compressing Video

You may need to compress your video file if you are having difficulty uploading it.

## Download Handbrake

Go here:

## <https://handbrake.fr/>

Download Handbrake and install it on your computer

## Using Handbrake

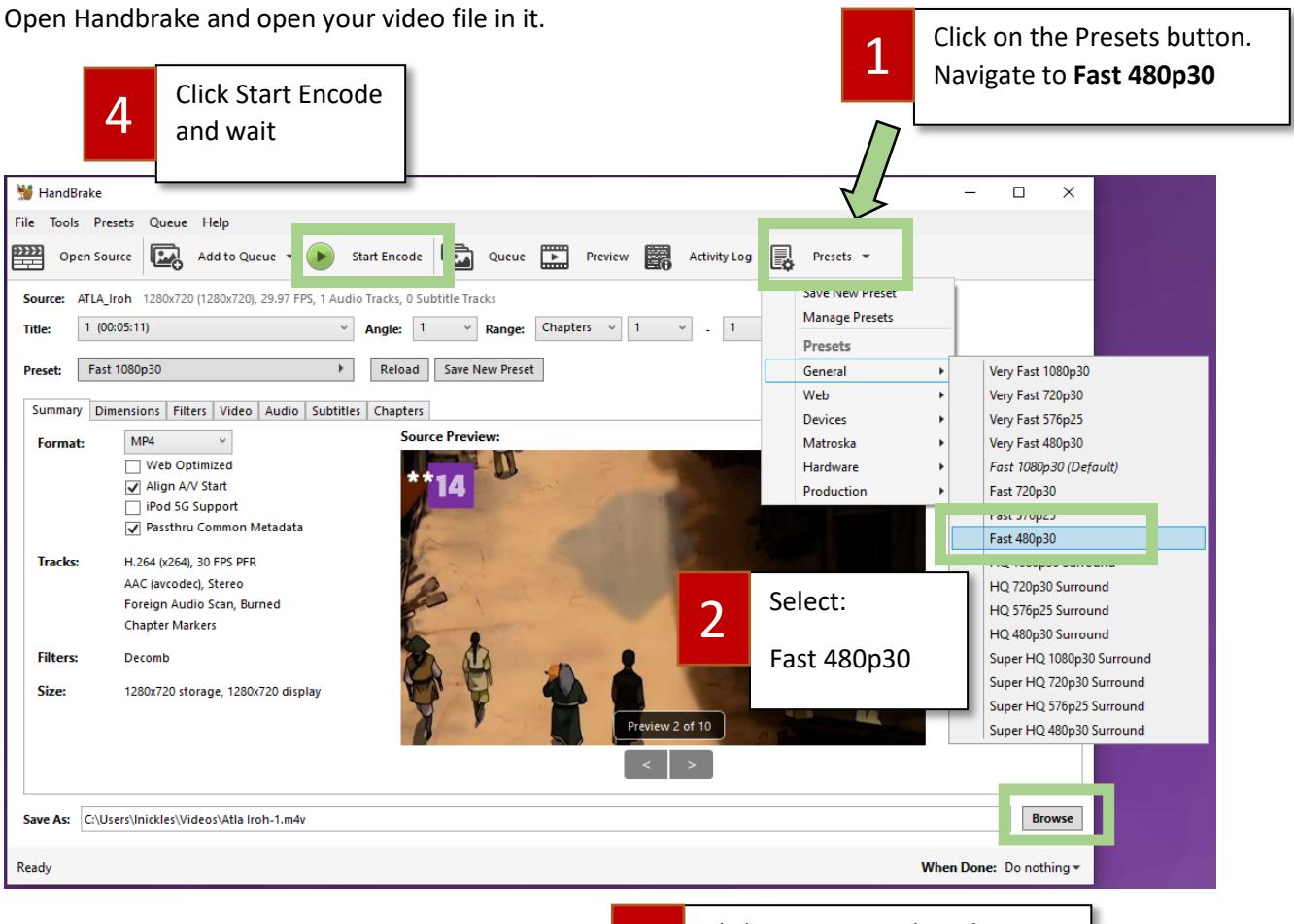

3

Click Browse to select the folder where you want the compressed video to be saved. Rename the video if you wish